### Motor Control Blockset<sup>™</sup> Release Notes

# MATLAB&SIMULINK®

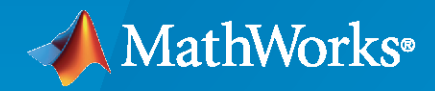

R)

#### **How to Contact MathWorks**

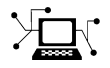

Latest news: [www.mathworks.com](https://www.mathworks.com)

Sales and services: [www.mathworks.com/sales\\_and\\_services](https://www.mathworks.com/sales_and_services)

User community: [www.mathworks.com/matlabcentral](https://www.mathworks.com/matlabcentral)

Technical support: [www.mathworks.com/support/contact\\_us](https://www.mathworks.com/support/contact_us)

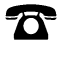

 $\sum$ 

Phone: 508-647-7000

The MathWorks, Inc. 1 Apple Hill Drive Natick, MA 01760-2098

*Motor Control Blockset™ Release Notes*

© COPYRIGHT 2020 by The MathWorks, Inc.

The software described in this document is furnished under a license agreement. The software may be used or copied only under the terms of the license agreement. No part of this manual may be photocopied or reproduced in any form without prior written consent from The MathWorks, Inc.

FEDERAL ACQUISITION: This provision applies to all acquisitions of the Program and Documentation by, for, or through the federal government of the United States. By accepting delivery of the Program or Documentation, the government hereby agrees that this software or documentation qualifies as commercial computer software or commercial computer software documentation as such terms are used or defined in FAR 12.212, DFARS Part 227.72, and DFARS 252.227-7014. Accordingly, the terms and conditions of this Agreement and only those rights specified in this Agreement, shall pertain to and govern the use, modification, reproduction, release, performance, display, and disclosure of the Program and Documentation by the federal government (or other entity acquiring for or through the federal government) and shall supersede any conflicting contractual terms or conditions. If this License fails to meet the government's needs or is inconsistent in any respect with federal procurement law, the government agrees to return the Program and Documentation, unused, to The MathWorks, Inc.

#### **Trademarks**

MATLAB and Simulink are registered trademarks of The MathWorks, Inc. See [www.mathworks.com/trademarks](https://www.mathworks.com/trademarks) for a list of additional trademarks. Other product or brand names may be trademarks or registered trademarks of their respective holders.

#### **Patents**

MathWorks products are protected by one or more U.S. patents. Please see [www.mathworks.com/patents](https://www.mathworks.com/patents) for more information.

## **Contents**

#### **[R2020b](#page-4-0)**

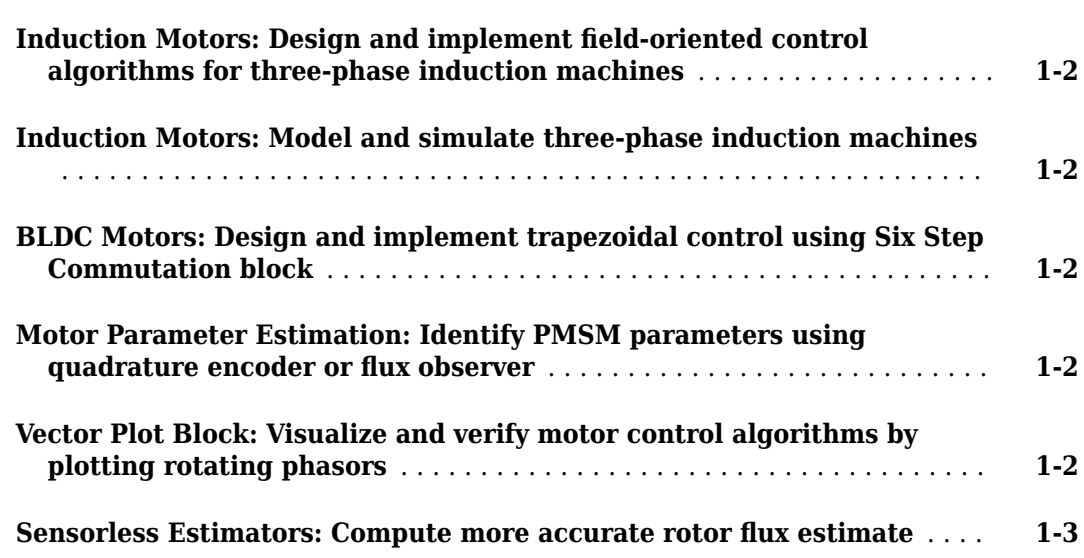

#### **[R2020a](#page-8-0)**

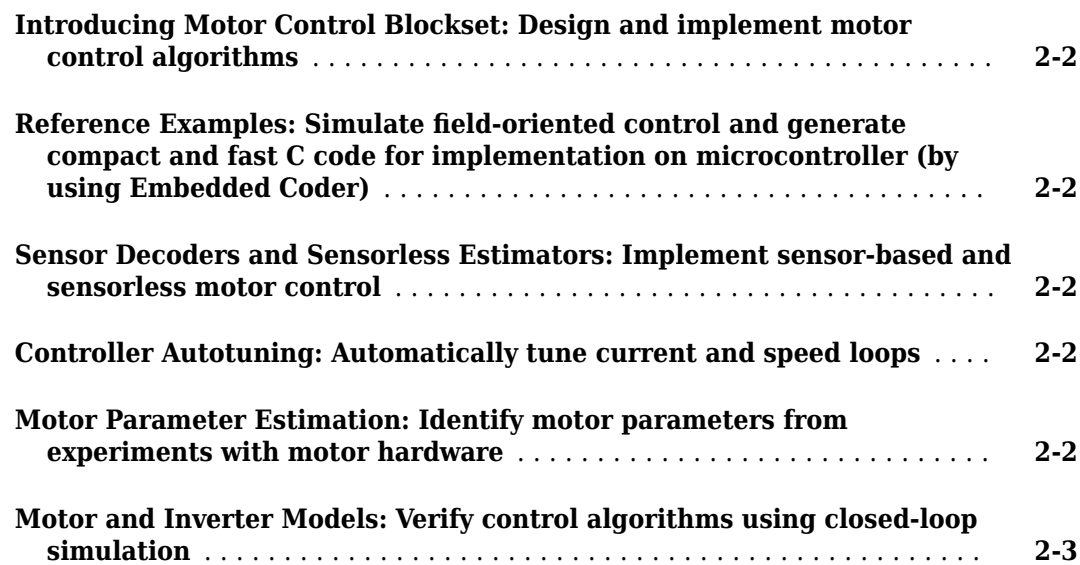

## <span id="page-4-0"></span>**R2020b**

**Version: 1.1**

**New Features**

#### <span id="page-5-0"></span>**Induction Motors: Design and implement field-oriented control algorithms for three-phase induction machines**

Implement field-oriented control (FOC) for AC Induction Motors (ACIM) by using these control algorithm blocks:

- The ACIM Control Reference block generates the reference currents for a control system.
- The ACIM Feed Forward Control block computes the decoupling terms *d* and *q*-axis voltages.
- The ACIM Slip Speed Estimator block estimates the slip speed of AC Induction Motors.
- The ACIM Torque Estimator block estimates torque and power of AC Induction Motors.

These blocks, available under the Controls/Control Reference library, support simulations with discrete and continuous solvers. They also support optimized code generation for both fixed-point and floating-point target systems.

#### **Induction Motors: Model and simulate three-phase induction machines**

Use the new Induction Motor model to design and validate motor control algorithms for three-phase induction motors.

This block, available under the Electrical Systems/Motors library, uses the mechanical load (torque or speed) and balanced three-phase voltage inputs to generate the mechanical (speed) and electrical (current) feedback.

#### **BLDC Motors: Design and implement trapezoidal control using Six Step Commutation block**

Use the new Six Step Commutation block to run a three-phase permanent magnet brushless DC (BLDC) motor in a 120-degree conduction mode.

The block, available under the Controls/Control Reference library, supports inputs either from Hall sensors or from any other position sensor.

The block uses Hall sensors to obtain the rotor position and compute the commutation sequence. It commutes the inverter switches at every 60 degrees such that the motor delivers maximum torque at a given position feedback. Use the block to implement a less complex but accurate speed control.

#### **Motor Parameter Estimation: Identify PMSM parameters using quadrature encoder or flu[ observer**

Determine motor parameters by using the quadrature encoder sensor or sensorless position algorithms, in addition to the existing Hall sensor based enhanced parameter estimation utility that runs the prebuilt instrumented tests on a motor. For more information, see "Estimate Motor Parameters by Using Motor Control Blockset Parameter Estimation Tool".

#### **Vector Plot Block: Visualize and verify motor control algorithms by plotting rotating phasors**

Use the new Vector Plot to visualize space vectors corresponding to the different time-varying AC quantities such as voltages, currents, and flux.

<span id="page-6-0"></span>The block, available under the Signal Management library, enables you to switch between the stationary and rotating reference frames to provide a graphical representation of the input vectors and better analyze the dynamics.

In addition to plotting the vectors, the block also traces the position history to represent the dynamics in both space and time in the same plot.

You can use the block to visualize the space vectors in different reference frames when designing and implementing the motor control algorithms. The block supports continuous and discrete solvers (including the fixed-step discrete solver) and floating-point simulation.

#### **Sensorless Estimators: Compute more accurate rotor flux estimate**

The Flux Observer block is improved in this release.

The enhanced Flux Observer block now computes a precise value of the rotor flux by eliminating the leakage flux from the total magnetic flux, and therefore, calculates the rotor position accurately for a PMSM.

## <span id="page-8-0"></span>**R2020a**

**Version: 1.0**

**New Features**

#### <span id="page-9-0"></span>**Introducing Motor Control Blockset: Design and implement motor control algorithms**

Motor Control Blockset provides reference examples and blocks for developing field-oriented control algorithms for brushless motors. The examples show how to configure a controller model to generate a compact and fast C code for any target microcontroller (by using Embedded Coder®). You can also use the reference examples to generate algorithmic C code and driver code for specific motor control kits.

#### **Reference Examples: Simulate field-oriented control and generate compact and fast C code for implementation on microcontroller (by using Embedded Coder)**

Reference examples are setup to implement motor control algorithms for several supported motor control hardware kits.

For more information, see:

- Run 3-Phase AC Motors in Open-loop Control and Calibrate ADC Offset
- • [Field-Oriented Control of PMSM by Using Hall Sensor](https://www.mathworks.com/help/releases/R2020a/mcb/gs/foc-pmsm-using-hall-sensor-example.html)
- • [Field Oriented Control of PMSM by Using Quadrature Encoder](https://www.mathworks.com/help/releases/R2020a/mcb/gs/foc-pmsm-using-quadrature-encoder.html)
- • [Dual Motor \(Dyno\) Control for PMSM](https://www.mathworks.com/help/releases/R2020a/mcb/gs/dual-motor-dyno-control-for-pmsm.html)
- • [Use Motor Control Blockset™ to Generate Code for a Custom Target](https://www.mathworks.com/help/releases/R2020a/mcb/gs/use-mcb-generate-code-for-custom-target.html)

#### **Sensor Decoders and Sensorless Estimators: Implement sensor-based and sensorless motor control**

Use the decoder blocks for Hall, resolver, and quadrature encoder sensors to calculate the position feedback. For more information, see [Hall Validity,](https://www.mathworks.com/help/releases/R2020a/mcb/ref/hallvalidity.html) [Hall Speed and Position](https://www.mathworks.com/help/releases/R2020a/mcb/ref/hallspeedandposition.html), [Quadrature Decoder](https://www.mathworks.com/help/releases/R2020a/mcb/ref/quadraturedecoder.html), and [Resolver Decoder.](https://www.mathworks.com/help/releases/R2020a/mcb/ref/resolverdecoder.html)

Use the sensorless observers to calculate the rotor position. For more information, see [Sliding Mode](https://www.mathworks.com/help/releases/R2020a/mcb/ref/slidingmodeobserver.html) [Observer](https://www.mathworks.com/help/releases/R2020a/mcb/ref/slidingmodeobserver.html), [Flux Observer,](https://www.mathworks.com/help/releases/R2020a/mcb/ref/fluxobserver.html) and [Sensorless Field-Oriented Control of PMSM Using Sliding Mode](https://www.mathworks.com/help/releases/R2020a/mcb/gs/sensorless-foc-pmsm-smo-fo.html) [Observer and Flux Observer.](https://www.mathworks.com/help/releases/R2020a/mcb/gs/sensorless-foc-pmsm-smo-fo.html)

#### **Controller Autotuning: Automatically tune current and speed loops**

Automatically compute the initial PI controller gains for the speed and current loops based on the motor and inverter parameters. Use the Field Oriented Control Autotuner block to tune the speed and current loop gains of field-oriented controllers to achieve the specified bandwidth and phase margin for each loop (by using Simulink® Control Design™). For more information, see [Estimate Control](https://www.mathworks.com/help/releases/R2020a/mcb/gs/estimate-control-gains-from-motor-parameters.html) [Gains from Motor Parameters](https://www.mathworks.com/help/releases/R2020a/mcb/gs/estimate-control-gains-from-motor-parameters.html) and [Design Field-Oriented Control Algorithm](https://www.mathworks.com/help/releases/R2020a/mcb/ug/design-field-oriented-control-algorithm.html).

#### **Motor Parameter Estimation: Identify motor parameters from experiments with motor hardware**

Determine these motor parameters by using the prebuilt instrumented tests and parameter estimation dashboard:

- <span id="page-10-0"></span>• Phase resistance (Rs)
- d and q axis inductances (Ld and Lq)
- Back-EMF constant (Ke)
- Motor inertia (J)
- Friction constant (F)

For more information, see [Estimate Motor Parameters by Using Motor Control Blockset Parameter](https://www.mathworks.com/help/releases/R2020a/mcb/gs/estimate-motor-parameters.html) [Estimation Tool](https://www.mathworks.com/help/releases/R2020a/mcb/gs/estimate-motor-parameters.html).

#### **Motor and Inverter Models: Verify control algorithms using closedloop simulation**

Verify control algorithms in closed-loop simulation with linear surface-mount and interior permanent magnet synchronous motor (PMSM) models and average-value inverter models.

For more information, see [Create a Model with PMSM Block and Use Motor Parameters](https://www.mathworks.com/help/releases/R2020a/mcb/ug/create-model-pmsm-estimated-parameters.html), [Surface](https://www.mathworks.com/help/releases/R2020a/mcb/ref/surfacemountpmsm.html) [Mount PMSM](https://www.mathworks.com/help/releases/R2020a/mcb/ref/surfacemountpmsm.html), [Interior PMSM,](https://www.mathworks.com/help/releases/R2020a/mcb/ref/interiorpmsm.html) and [Average-Value Inverter.](https://www.mathworks.com/help/releases/R2020a/mcb/ref/averagevalueinverter.html)